## **重庆医科大学校园无线网**

#### **学生服务手册**

学校校园无线网由校方与中国移动合作共建,已覆盖全校两个校 区所有楼栋及部分室外区域。教学、办公区无线 SSID 为:MCQMU, 宿舍区域 SSID 为:MCQMU-2.4G、MCQMU-5G。各位同学可到 校区内移动营业厅办理校园无线网相关业务。如需了解相关情况可联 系相关工作人员,专人进行解答。

大学城缙云校区:

咨询联系电话:陈老师 13608384893、祝老师 15223557072 袁家岗校区:

咨询联系电话: 黄老师 17830048586

一、首次办理校园无线网后需要在学校信息门户激活学号。流程如下: 1、打开学校官网 (www.cqmu.edu.cn),找到信息门户,进入后看 看是否能登录上去,能登录上去可直接从第二步操作。 不能登录则 需要选择激活账号,进入下一步。如提示已激活,但原密码已忘记, 可在首页点击忘记密码更改,没有提示则依次填写完整.必须登录上信 息门户

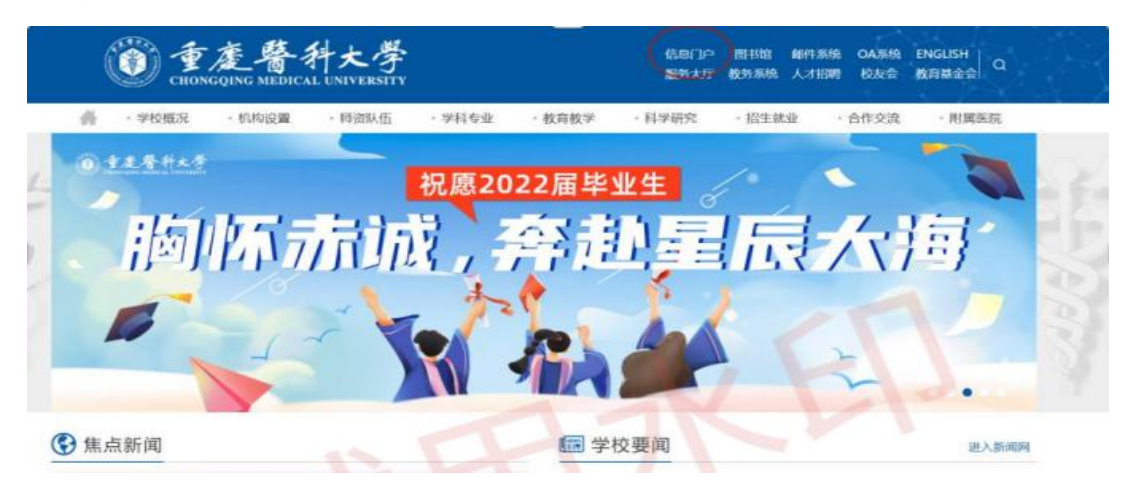

 $1$ 

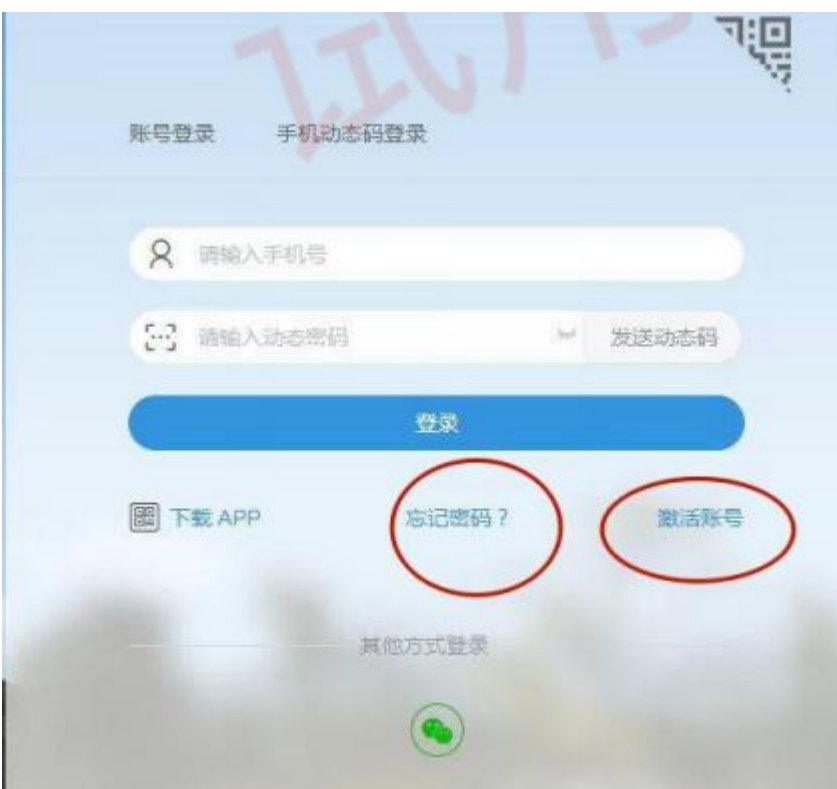

# 2)填写学生学号信息,证件号码

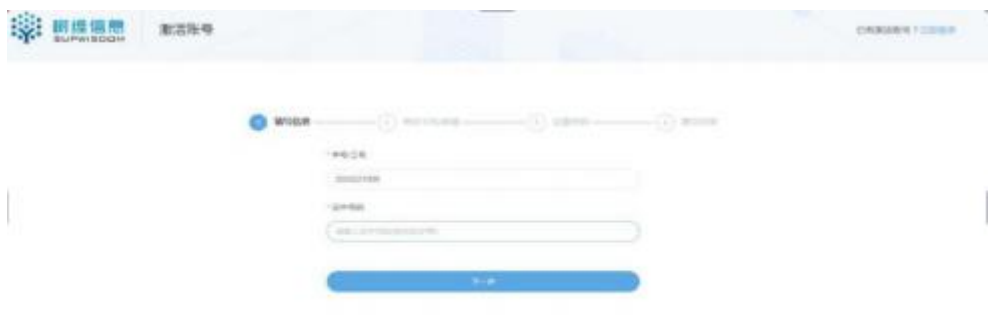

#### 设置用户名密码

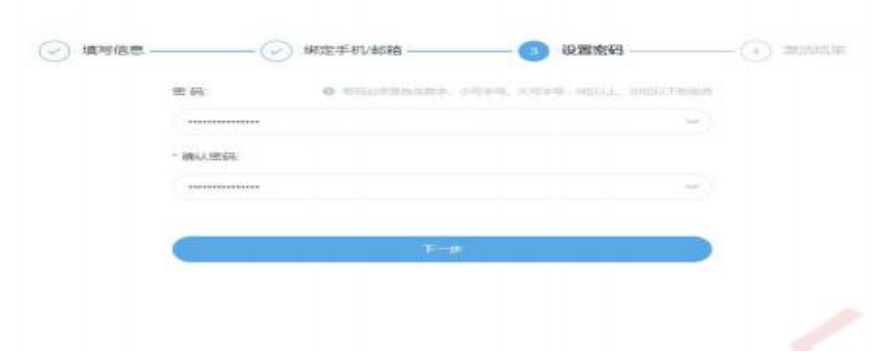

二、门户激活完成后,需在校园网认证进行帐号绑定,流程如下: 1、手机或电脑打开 Wi-Fi, 连接教学、办公区无线 SSID 为: MCQMU, 宿舍区域 SSID 为: MCQMU-2.4G、MCQMU-5G

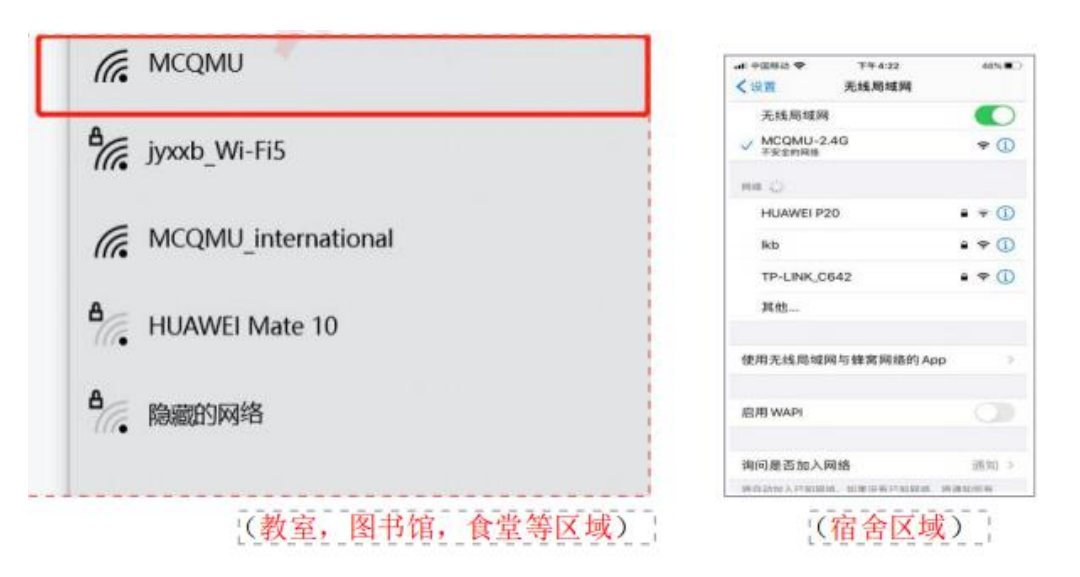

三、在弹出的认证界面输入学号密码。账号是学号,密码是信息门户 登录密码;第三行首次登陆选择"系统默认服务"

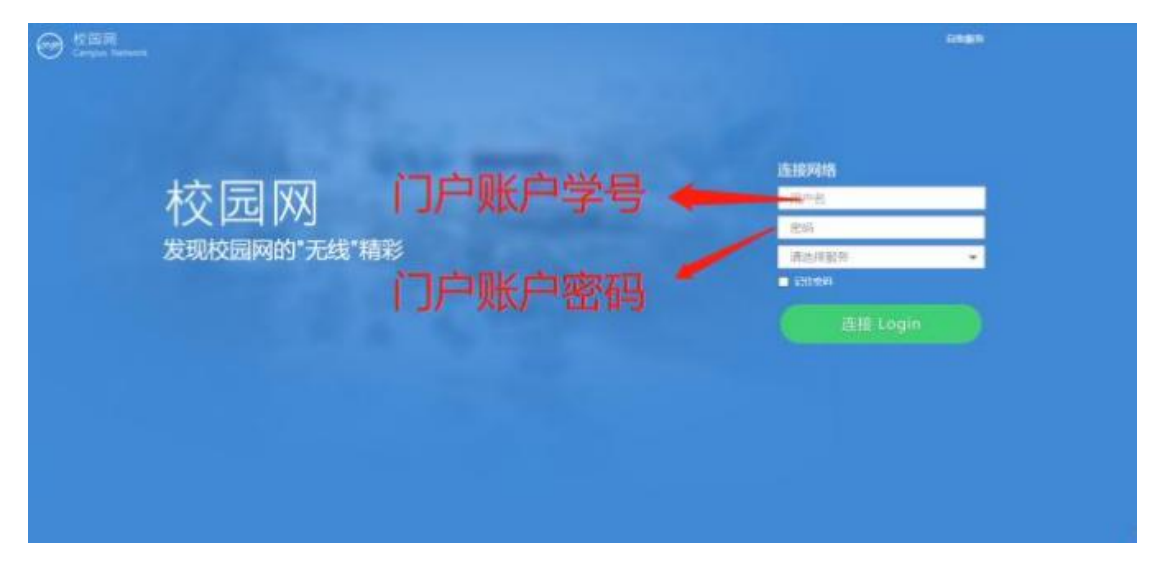

四、点击链接后,会提示你"未绑定运营商",点击"确定"。在 弹出输入运营商账号密码处输入运营商账号和运营商密码(账号是新 办理的手

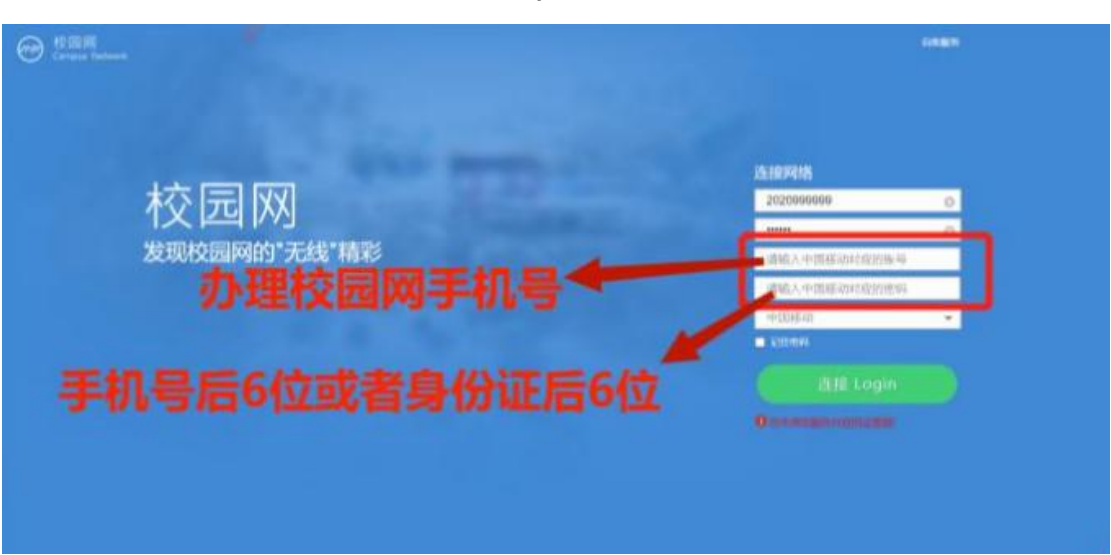

机号,密码是新办手机号后 6 位)。点击第五行后,选择"中国移动

- 五、校园无线网自助上网流程
- 1、电脑上网流程
- (1)连接 WIFI,WIFI 信号可选择 MCQMU-2.4G 或者 MCQMU-5G

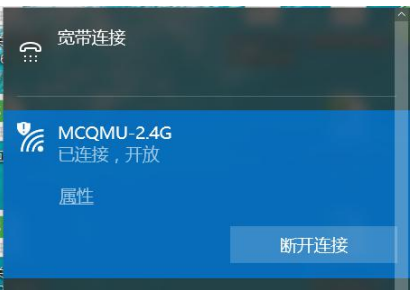

(2)浏览器输入任意网址,跳转至认证界面;输入学号和密码(密 码为信息门户设置的密码), "选择服务"一栏选择"中国移动", 点击 Login。(若未弹出此页面,请手动输入网址 172.31.85.101)

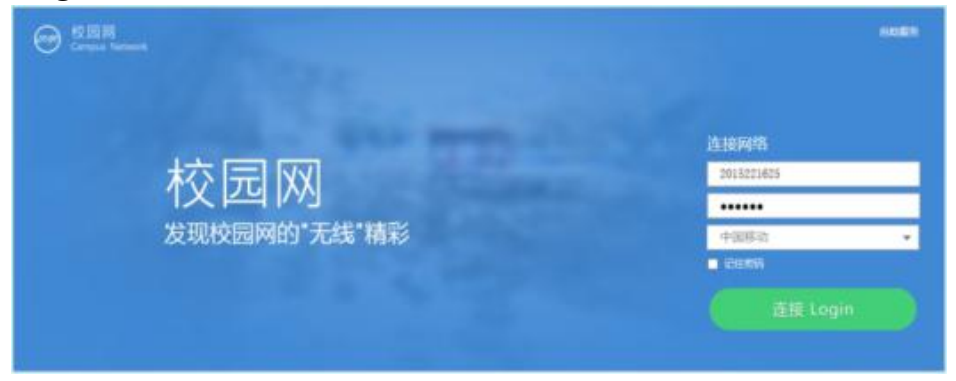

(3)进入该界面后,认证成功可正常进行互联网访问。

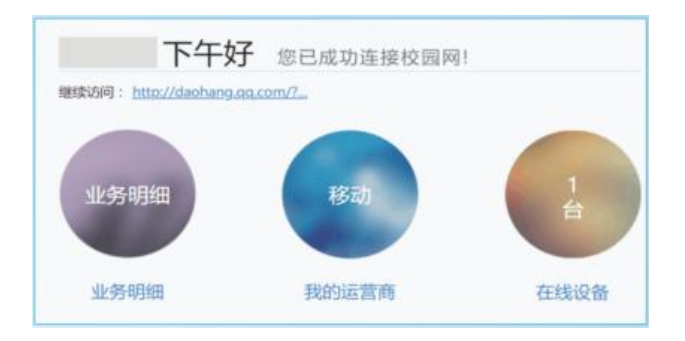

## 2、手机上网流程

(1)打开 WLAN 开关搜索到 MCQMU-2.4G 或者 MCQMU-5G 信 号进行连接。

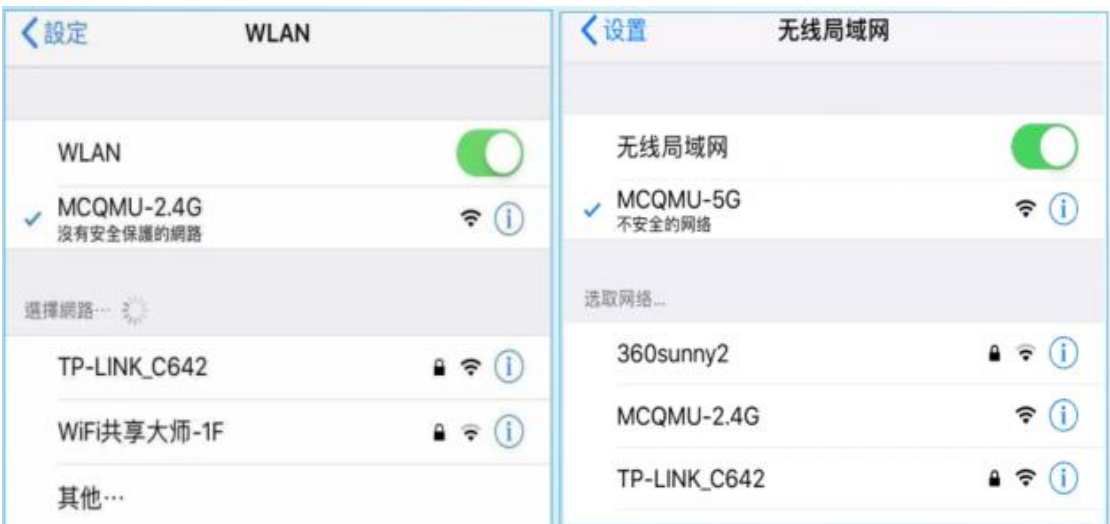

(2)手机浏览器输入任意网址,跳转至认证界面;输入学号和密码 (密码为信息门户密码), "选择服务"一栏选择"中国移动",点 击 Login。(若未弹出此页面,请手动输入网址 172.31.85.101), 弹出认证成功页面即可正常上网。

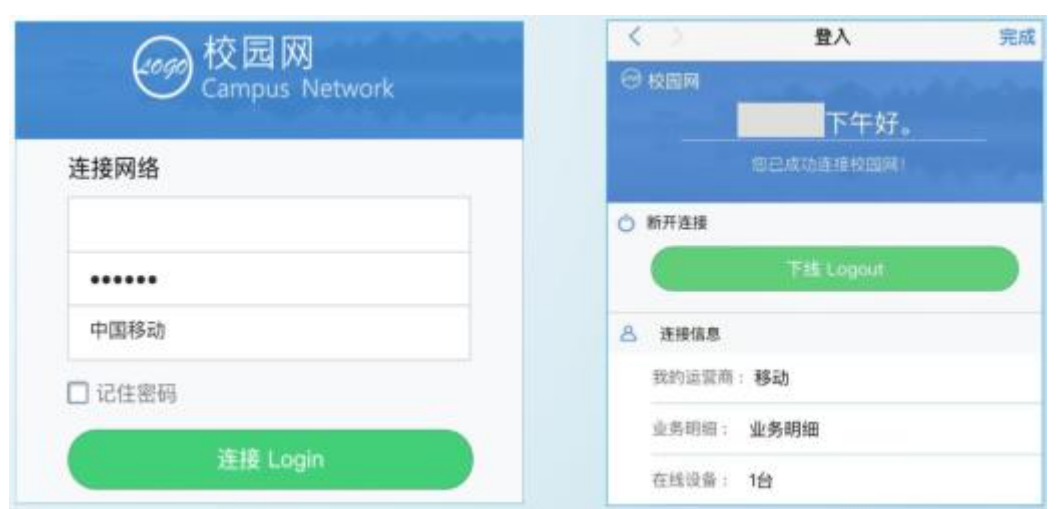

备注:若上网遇问题,可联系校园无线网维护工作人员处理,联系方 式为 02361200567。

三、校园无线网网络排查流程:

在寝室上网请先排查网络是否正常。打开信息盒,看下信息盒里的光 猫是否正常亮三个绿灯,亮三个绿灯即代表网络状态正常

(一)排查信息盒中设备是否处于正常工作状态:

1、信息盒是什么,见图 1:

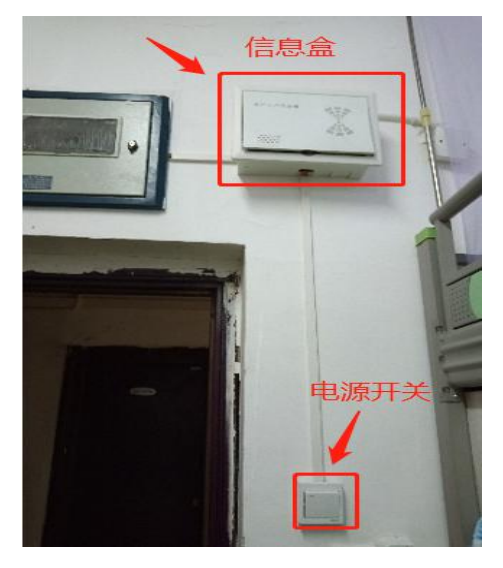

**图 1 信息盒**

2、信息盒中设备通电正常状态:

信息盒中已安装光猫,光猫正常运行时,状态是亮三颗绿灯,如图 2, 1和 2 绿灯长亮, 3 上网时闪烁。

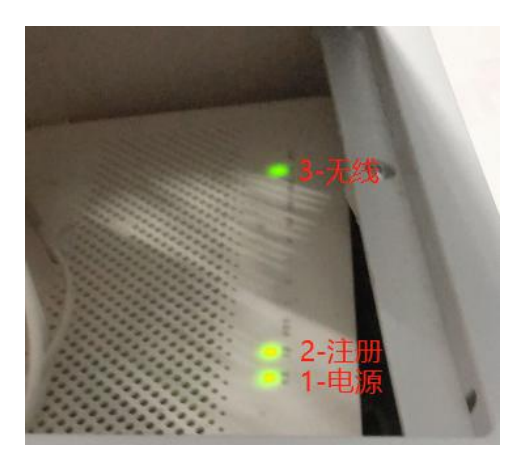

**图 2 光猫正常运行的状态**

3、信息盒中没有安装光猫的情况,见图 3;光猫第二颗亮红灯,见 图 4,或电源开关打开后光猫未亮灯的情况。若出现以上三种情况都 需电话联系校园无线网维护工作人员处理。

(提示:插线板正常通电也是亮红灯,不要看错灯了)

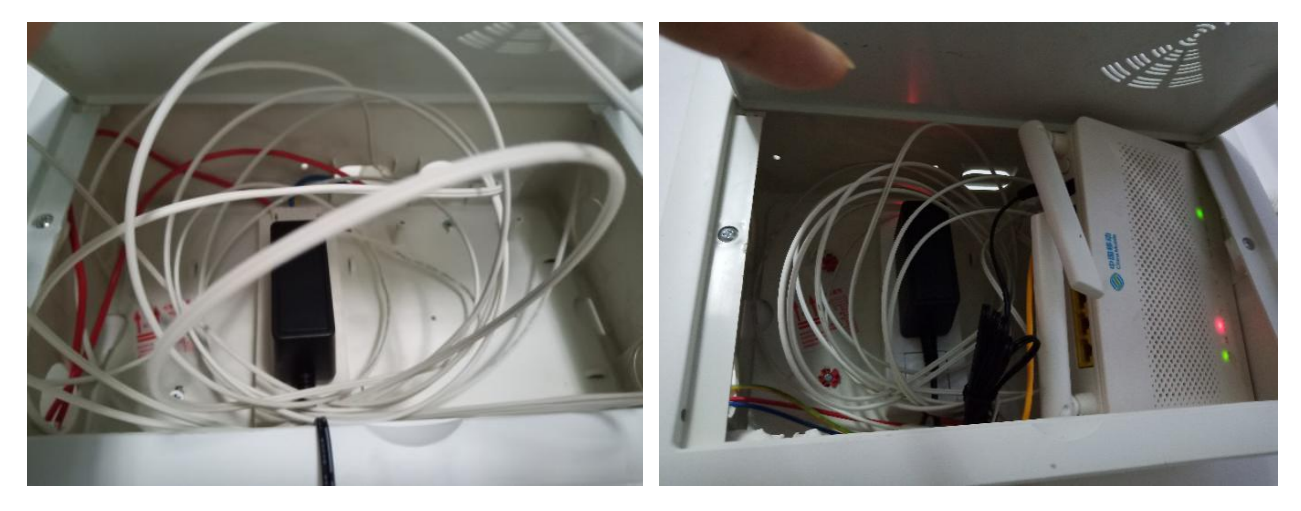

图 3 图 4

以上问题,会导致寝室信号弱不满格,搜到的信号都是隔壁寝室 的信号,连不上网,连上网也会有频繁掉线、上网速度慢,视频卡顿 现象。

(二)上网认证

认证网络时,因账号状态问题导致认证失败,请大家先检查手机 是否欠费,密码是否正确,再联系营业厅查看账号状态是否正常;账

### 号问题报错如下:

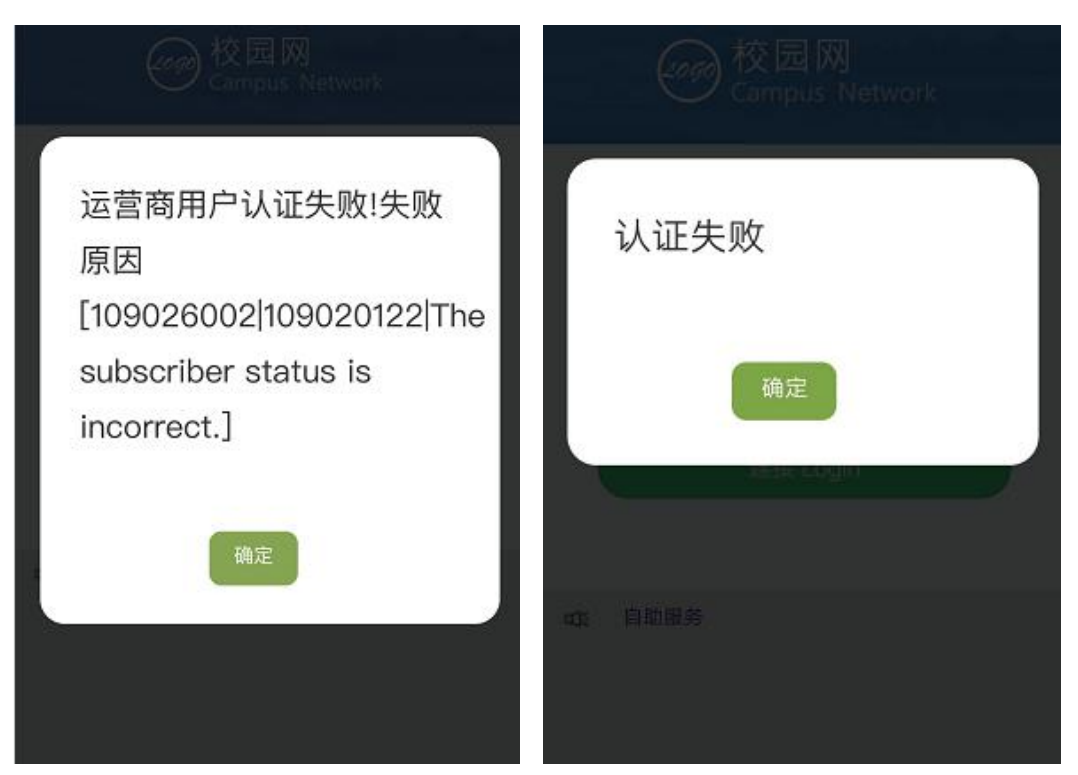

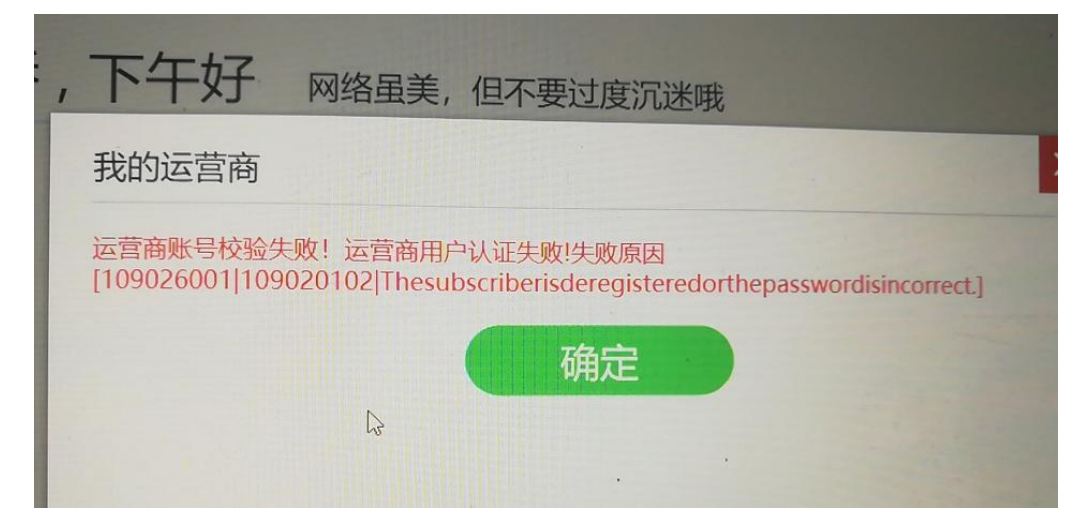

若出现个别手机或电脑不自动弹出认证页面的情况,可以在浏览 器地址栏手动输入认证页面的地址:172.31.85.101 再认证。

通过以上排查步骤后故障问题未解决,可先行重启光猫,重新认 证验证上网情况(光猫若长时间通电运行,有几率出现假死状态,重 启光猫即可)。

四、校园无线网融合套餐选择

融合套餐资费:

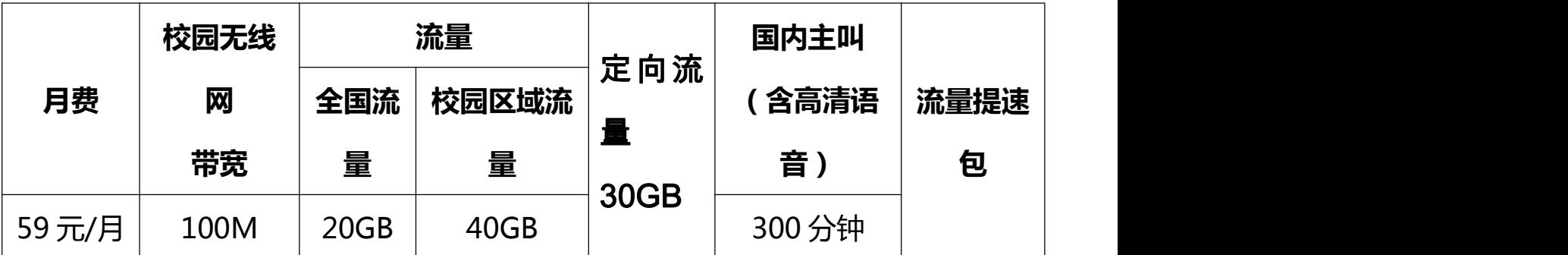

备注:套餐为青春卡主资费 59 元/月,校园无线网扣费方式如下: 100M 每月不额外扣费.用户使用以上套餐,需承诺使用相应套餐档 次 1 年,承诺期间不能销户、过户、合户,不能降低套餐档次。请保 持话费充足,欠费停机将不能使用校园无线网上网。

1、缙云校区:

咨询办理联系电话:13608384893、15223557072

办理二维码:

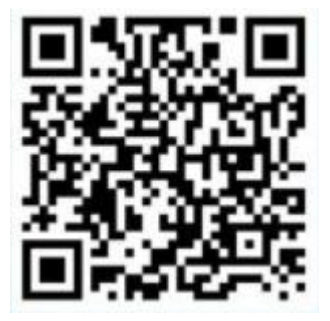

微信号:13608384893 微信号 2 : 13658316504

QQ 群 1:712911418 QQ 群 2:606281612

售后维护

(1)营业厅微信反馈:

微信号:13608384893

(2)校园无线网维护工作人员电话: 61200567 19823580193

2、袁家岗校区:

咨询电话:黄老师 17830048586

办理二维码:

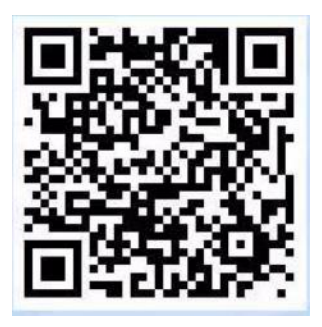

微信号:17830048586 企业微信号:15803074714 QQ 群 1:391696110 QQ 群 2:732401497 售后维护

(1)营业厅微信反馈:

微信号:17830048586 企业微信号:15803074714

(2)校园无线网维护工作人员电话:

教学办公区域:陈老师 15823889330,

宿舍区域:彭老师 18883911877。

**友情提示:**

1、为保障广大师生都能够流畅的进行网上教学任务,请同学们上 网课期间建议不要同时开启游戏及视频类等高流量占用应用,在能保 证清晰度的情况下尽量选择低分辨率观看网课视频。

2、用户上网课期间出现网络故障或者卡顿时,可选择连接校内 4G 流量进行观看(流量使用期间注意套餐剩余量,可发送短信 CXLL 到 10086 查询剩余流量,避免产生额外费用),待故障恢复后切换 回驻地网。